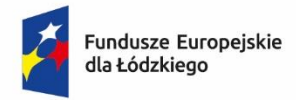

Rzeczpospolita Polska

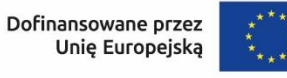

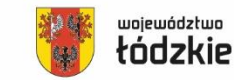

**Załącznik nr 2 do Regulaminu wyboru projektów**

# **Instrukcja wypełnienia wniosku o dofinansowanie projektu**

## **w ramach programu regionalnego**

*Fundusze Europejskie dla Łódzkiego 2021-2027*

## Spis treści

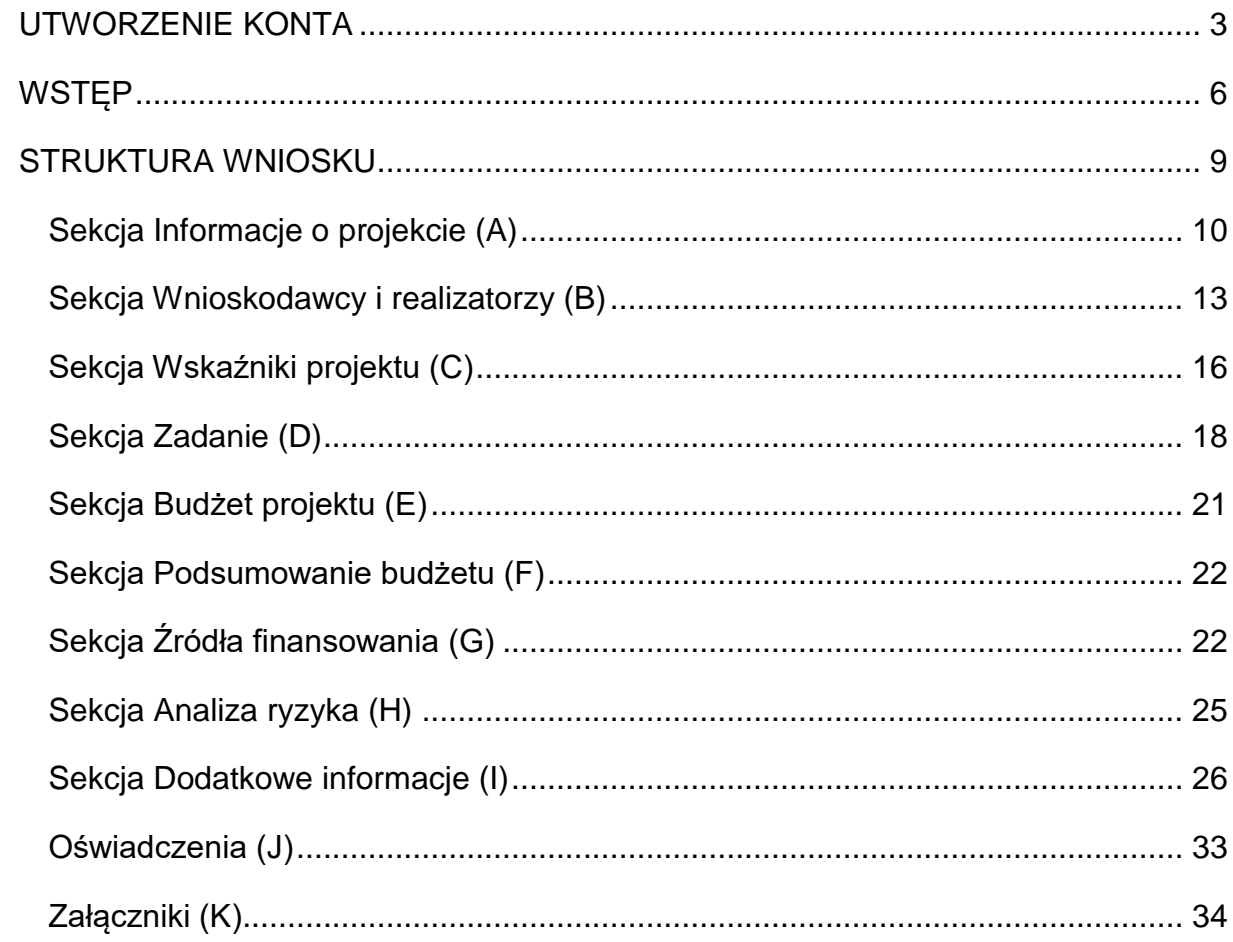

## **UTWORZENIE KONTA**

<span id="page-2-0"></span>Przed rozpoczęciem wypełniania wniosku o dofinansowanie w systemie WOD2021 zaleca się zapoznanie z Instrukcją użytkownika Aplikacji WOD2021 Wnioski o dofinansowanie Wnioskodawca opublikowaną pod adresem:

<https://instrukcje.cst2021.gov.pl/?mod=wnioskodawca>

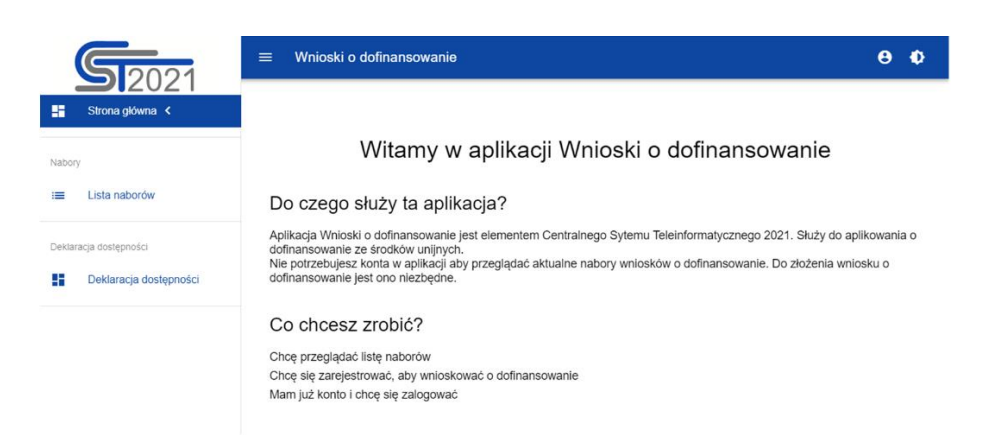

Wniosek o dofinansowanie wypełnij w aplikacji Wnioski o dofinansowanie (zwaną dalej WOD2021) dostępną pod adresem: [https://wod.cst2021.gov.pl/.](https://wod.cst2021.gov.pl/)

**1.** Aby móc w pełni korzystać z WOD2021 wymagane jest założenie konta użytkownika. W tym celu na stronie głównej wybierz *CHCĘ SIĘ ZAREJESTROWAĆ, ABY WNIOSKOWAĆ O DOFINANSOWANIE* i wypełnij formularz rejestracyjny.

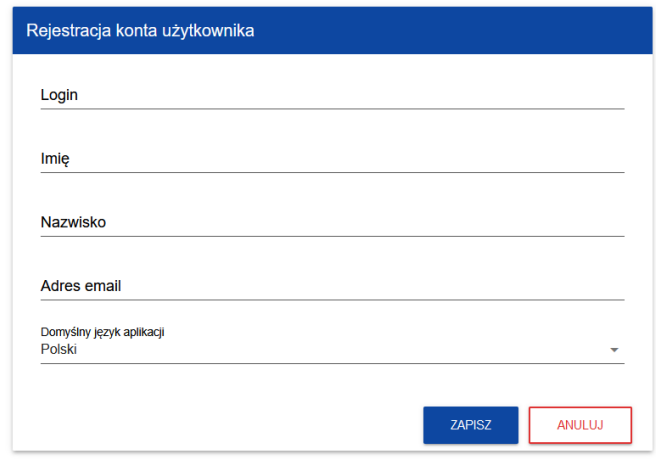

Po wprowadzeniu danych kliknij przycisk *ZAPISZ.*

#### **UWAGA!**

Podczas rejestracji konta, bardzo ważne jest podanie aktualnego adresu e-mail. Na podany adres zostanie wysłana wiadomość powitalna z CST2021 oraz wiadomość z linkiem do nadania hasła do konta.

**2.** W celu zalogowania się do WOD2021 musisz uprzednio posiadać konto wnioskodawcy. W tym celu wpisz login oraz hasło, a następnie potwierdź wybór przyciskiem *ZALOGUJ*. Jeśli nie posiadasz konta, skorzystaj z *Instrukcji użytkownika - Aplikacji WOD2021 Wnioski o dofinansowanie (Wnioskodawca* organizacji)*,* w której opisano sposób zakładania konta i tworzenia organizacji.

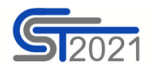

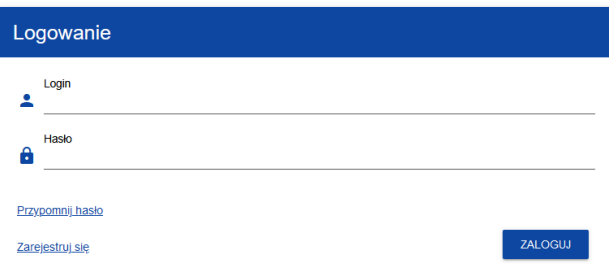

**3.** Po zalogowaniu się do aplikacji zostanie wyświetlona strona główna CST2021, na której znajdują się odnośniki do poszczególnych modułów.

Z dostępnych modułów wybierz aplikację WOD2021.

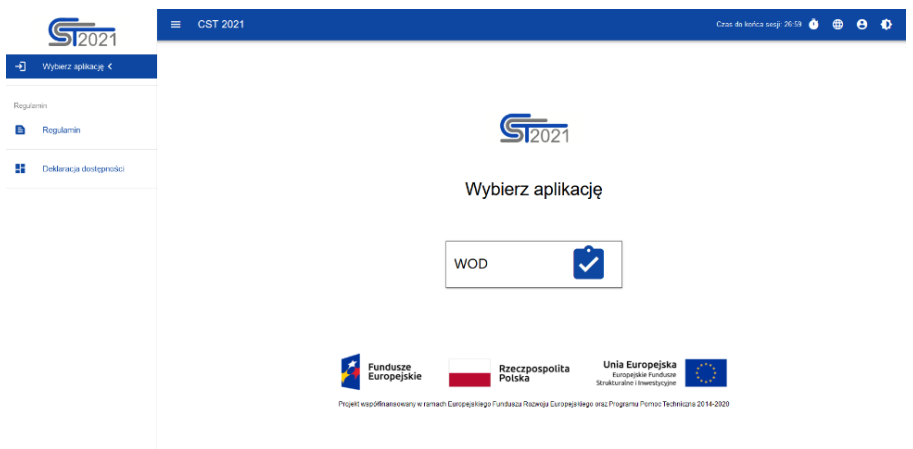

**4.** Zostaniesz przekierowany na stronę główną aplikacji WOD2021, która służy do aplikowania o dofinansowanie ze środków unijnych.

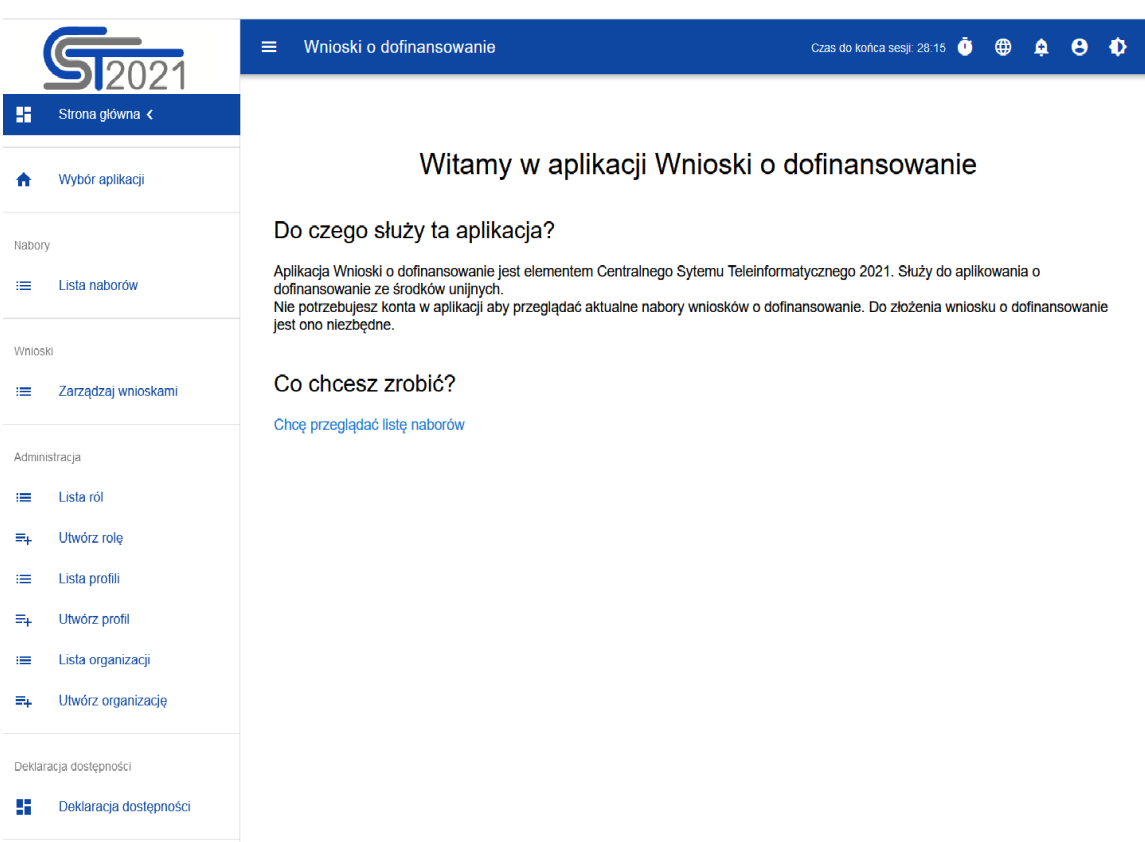

**5.** W przypadku sposobu niekonkurencyjnego na adres e-mail Wnioskodawcy zostanie przesłane zaproszenie do naboru z linkiem (przykładowe poniżej). W takiej sytuacji po zalogowaniu do systemu kliknij w link z naborem.

#### Zaproszenie do naboru FELD.04.01-IZ.00-009/23

Informuje, że w dniu 2023-04-17 10:46:18 rozpoczął się nabór niekonkurencyjny, w którym możesz złożyć wniosek o dofinansowanie. Wniosek możesz utworzyć na stronie naboru: FELD.04.01-IZ.00-009/23. Termin zakończenia naboru to: 2023-05-31 00:00:00. Regulamin wyboru projektów dostępny jest pod adresem https://rpo.lodzkie.pl/.

- 
- **6.** Gdy klikniesz w otrzymany link z naborem zostaniesz przekierowany bezpośrednio do dedykowanego naboru, kliknij w przycisk *UTWÓRZ WNIOSEK,* a następnie wpisz tytuł projektu.

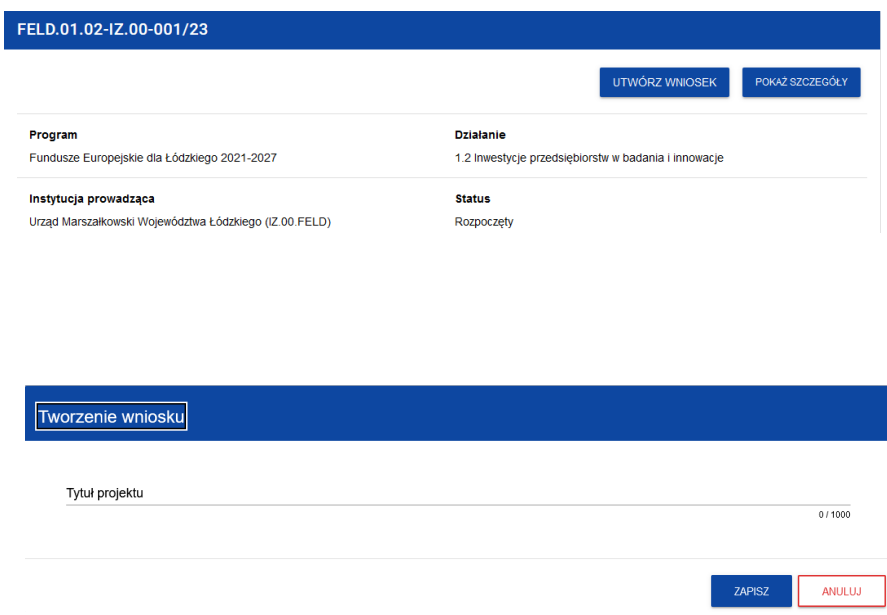

**7.** Zacznie się wówczas proces tworzenia wniosku.

#### **UWAGA!**

<span id="page-5-0"></span>Przed przystąpieniem do wypełniania wniosku o dofinansowanie projektu zapoznaj się z *Instrukcją użytkownika Aplikacji WOD2021 Wnioski o dofinansowanie Wnioskodawca*.

## **WSTĘP**

Niniejsza instrukcja odnosi się do wniosku o dofinansowanie projektu w ramach programu regionalnego Fundusze Europejskie dla Łódzkiego 2021-*2027.*

W celu prawidłowego wypełnienia wniosku o dofinansowanie niezbędna jest znajomość:

a) *Programu Regionalnego Fundusze Europejskie dla Łódzkiego 2021-2027*  [dalej: FEŁ2027] zawierającego wykaz priorytetów uzgodnionych z Komisją Europejską i stanowiących przedmiot interwencji funduszy strukturalnych (dostępny na stronie [www.rpo.lodzkie.pl\)](http://www.rpo.lodzkie.pl/),

- b) *Szczegółowego Opisu Priorytetów Programu Fundusze Europejskie dla Łódzkiego 2021-2027* stanowiącego kompendium wiedzy dla wnioskodawców, w którym przedstawiono warunki wdrażania poszczególnych priorytetów i działań (dostępny na stronie [www.rpo.lodzkie.pl\)](http://www.rpo.lodzkie.pl/),
- c) *rozporządzeń unijnych* dotyczących polityki spójności na lata 2021-2027 (publikowanych w Dzienniku Urzędowym Unii Europejskiej), w szczególności:
	- a. Rozporządzenie Parlamentu Europejskiego i Rady (UE) nr 2021/1060 z dnia 24 czerwca 2021 r. ustanawiające wspólne przepisy dotyczące Europejskiego Funduszu Rozwoju Regionalnego, Europejskiego Funduszu Społecznego Plus, Funduszu Spójności, Funduszu na rzecz Sprawiedliwej Transformacji i Europejskiego Funduszu Morskiego, Rybackiego i Akwakultury, a także przepisy finansowe na potrzeby tych funduszy oraz na potrzeby Funduszu Azylu, Migracji i Integracji, Funduszu Bezpieczeństwa Wewnętrznego i Instrumentu Wsparcia Finansowego na rzecz Zarządzania Granicami i Polityki Wizowej, zwane dalej rozporządzeniem ogólnym;
	- b. Rozporządzenie Parlamentu Europejskiego i Rady (UE) nr 2021/1058 z dnia 24 czerwca 2021 r. w sprawie Europejskiego Funduszu Rozwoju Regionalnego i Funduszu Spójności;
	- c. Rozporządzenie Parlamentu Europejskiego i Rady (UE) nr 2022/2039 z dnia 19 października 2022 r. w sprawie zmiany rozporządzeń (UE) nr 1303/2013 i (UE) nr 2021/1060 w odniesieniu do dodatkowej elastyczności w celu przeciwdziałania skutkom agresji zbrojnej Federacji Rosyjskiej FAST (Flexible Assistance for Territories – elastyczna pomoc dla terytoriów) – CARE;

#### *d) dokumentów krajowych:*

- a. Ustawę z dnia 14 czerwca 1960 roku Kodeks postępowania administracyjnego;
- b. Ustawę z dnia 27 sierpnia 2009 r. o finansach publicznych;
- c. Ustawy z dnia 10 maja 2018 r. o ochronie danych osobowych;
- d. Ustawę z dnia 11 września 2019 r. prawo zamówień publicznych;
- e. Ustawę z dnia 13 kwietnia 2022 r. o szczególnych rozwiązaniach w zakresie przeciwdziałania wspieraniu agresji na Ukrainę oraz służących ochronie bezpieczeństwa narodowego;
- f. Ustawa z dnia 28 kwietnia 2022 r. o zasadach realizacji zadań finansowanych ze środków europejskich w perspektywie finansowej 2021-2027; zwana dalej ustawa wdrożeniowa;
- g. Rozporządzenie Ministra Rozwoju i Finansów z 21 września 2022 r. w sprawie zaliczek w ramach programów finansowanych z udziałem środków europejskich;
- h. Umowę Partnerstwa na lata 2021-2027 zatwierdzoną przez Komisję Europejską 30 czerwca 2022 r. decyzją wykonawczą nr C(2022)4640;
- i. Zasady kwalifikowania wydatków w ramach programu regionalnego Fundusze Europejskie dla Łódzkiego 2021-2027;
- e) *Wytycznych* dotyczących polityki spójności na lata 2021-2027 w szczególności:
	- a. Wytyczne Ministra Funduszy i Polityki Regionalnej dotyczące wyboru projektów na lata 2021-2027 z dnia 12 października 2022 r.;
	- b. Wytyczne Ministra Funduszy i Polityki Regionalnej dotyczące kwalifikowalności wydatków na lata 2021-2027 z dnia 18 listopada 2022 r.;
	- c. Wytyczne Ministra Funduszy i Polityki Regionalnej dotyczące realizacji zasad równościowych w ramach funduszy unijnych na lata 2021-2027 z dnia 29 grudnia 2022 r.;
	- d. Wytyczne Ministra Funduszy i Polityki Regionalnej dotyczące monitorowania postępu rzeczowego realizacji programów na lata 2021-2027, z dnia 12 października 2022 r.;
	- e. Wytyczne Ministra Funduszy i Polityki Regionalnej dotyczące zagadnień związanych z przygotowaniem projektów inwestycyjnych, w tym hybrydowych na lata 2021-2027 z dnia 5 marca 2023 r.;
- f. Wytyczne Ministra Funduszy i Polityki Regionalnej dotyczące korzystania z usług ekspertów w programach na lata 2021-2027 z dnia 30 listopada 2022 r.;
- g. Wytyczne Ministra Funduszy i Polityki Regionalnej dotyczące warunków gromadzenia i przekazywania danych w postaci elektronicznej na lata 2021- 2027, z dnia 25 stycznia 2023 r.;
- h. Zgodność przedsięwzięć finansowanych ze środków Unii Europejskiej, w tym realizowanych w ramach Krajowego Planu Odbudowy i Zwiększania Odporności, z zasadą "nie czyń znaczącej szkody" - zasadą DNSH. Podręcznik dla Beneficjenta.

## **STRUKTURA WNIOSKU**

<span id="page-8-0"></span>Wniosek o dofinansowanie jest generowany przez wnioskodawcę poprzez wskazanie odpowiedniego naboru na podstawie dołączonego do niego wzoru wniosku o dofinansowanie. Zawiera on 12 sekcji:

- A. Informacje o projekcie
- B. Wnioskodawcy i realizatorzy
- C. Wskaźniki projektu
- D. Zadanie
- E. Budżet projektu
- F. Podsumowanie budżetu
- G. Źródła finansowania
- H. Analiza ryzyka
- I. Dodatkowe informacje
- J. Oświadczenia
- K. Załączniki
- L. Informacje o wniosku o dofinansowanie

Sekcje A, B, C, D, E, G, H, I, J i K są edytowalne. Niekiedy, aby edytować sekcję, trzeba wypełnić elementy jednej lub kilku poprzednich sekcji, ponieważ dane

wprowadzone w początkowych sekcjach służą do definiowania danych w następnych sekcjach.

Sekcje F i L nie są edytowalne, ponieważ są tworzone automatycznie na podstawie danych pochodzących z poprzednich sekcji lub z naboru.

## **Sekcja Informacje o projekcie (A)**

<span id="page-9-0"></span>W celu uzupełnienia sekcji "Informacje o projekcie" wybierz "**EDYTUJ SEKCJE**".

## **Tytuł projektu**

Wskaż tytuł projektu, który powinien być zwięzły **(maksymalnie 1000 znaków)** oraz w jasny i w niebudzący wątpliwości sposób obrazować przedsięwzięcie, które zostanie zrealizowane. Tytuł powinien identyfikować projekt, a jednocześnie nie powielać tytułu innych projektów realizowanych przez Beneficjenta lub przez inne podmioty.

W przypadku, gdy projekt jest częścią większej inwestycji, powinien zawierać w tytule: przedmiot, lokalizację oraz etap, tak, aby w sposób zwięzły odnosił się do jego istoty np.: *Modernizacja drogi wojewódzkiej nr xxx na odcinku yyy – zzz.*

## **Opis projektu**

Wskaż krótki opis projektu **(maksymalnie 4000 znaków)** uwzględniając najważniejsze informacje dotyczące wnioskowanego projektu. Opis projektu powinien być zwięzły, mieć formę streszczenia i przedstawiać przedmiot i główne założenia projektu.

Opis musi w jednoznaczny sposób zidentyfikować przedmiot projektu, jego zakres oraz uwzględnić ogólne założenia projektu. Powinien zawierać krótką charakterystykę projektu z możliwie zwięzłym opisem zakresu rzeczowego projektu i poszczególnych działań. Wnioskodawca powinien uwzględnić najważniejsze etapy projektu, sposoby ich realizacji (metoda, forma).

## **Data rozpoczęcia realizacji projektu**

Wybierz z kalendarza rok, miesiąc i dzień rozpoczęcia realizacji projektu. Dla projektów, których realizacja rozpoczęła się przed złożeniem wniosku, jest możliwy wybór daty wcześniej od bieżącej daty systemowej.

## **WAŻNE!**

Przez planowaną datę rozpoczęcia realizacji projektu należy rozumieć datę poniesienia pierwszego wydatku kwalifikowalnego w ramach projektu objętego dofinansowaniem.

## **Data zakończenia realizacji projektu**

Wybierz z kalendarza rok, miesiąc i dzień zakończenia realizacji projektu. Musi być on późniejszy od daty rozpoczęcia projektu.

## **WAŻNE!**

Przez planowaną datę zakończenia realizacji projektu należy rozumieć datę poniesienia ostatniego uzasadnionego wydatku.

#### **Grupy docelowe**

Opisz grupę docelową w sposób pozwalający osobie oceniającej projekt jednoznacznie stwierdzić, czy projekt jest skierowany do grupy kwalifikującej się do otrzymania wsparcia zgodnie z zapisami zawartymi w podstawie programowej naboru oraz szczegółowymi kryteriami wyboru projektów.

Wskaż uzasadnienie spełnienia kryteriów oceny merytorycznej:

- a) Projekt będzie miał pozytywny wpływ na zasadę równości szans i niedyskryminacji, w tym dostępność dla osób z niepełnosprawnościami;
- b) Projekt jest zgodny z zasadą równości kobiet i mężczyzn.

## **Dziedzina projektu**

Należy wybrać kod interwencji wskazany w SZOP, który jest kodem wiodącym dla Twojego projektu.

Możesz wybrać następujące kody interwencji:

- a) 083 Infrastruktura rowerowa,
- b) 089 Nowo wybudowane lub rozbudowane drugorzędne połączenia drogowe z siecią drogową i węzłami TEN-T,
- c) 090 Nowo wybudowane lub rozbudowane inne krajowe, regionalne i lokalne drogi dojazdowe,
- d) 093 Inne drogi przebudowane lub zmodernizowane (autostrady, drogi krajowe, regionalne lub lokalne),
- e) 094 Cyfryzacja transportu: transport drogowy,
- f) 095 Cyfryzacja transportu, gdy ma częściowo na celu redukcję emisji gazów cieplarnianych: transport drogowy

#### **Obszar realizacji projektu**

Wskaż czy projekt jest realizowany na terenie całego kraju, czy też w określonym regionie kraju. Wybierz jedną wartość z listy: cały kraj, region.

Zgodnie z Regulaminem wyboru projektów projekt musi być realizowany w granicach administracyjnych województwa łódzkiego.

#### **Miejsca realizacji**

Wskaż lokalizację (lub lokalizacje) realizowanego projektu na poziomie województwa, powiatu i gminy. W przypadku realizacji projektu na obszarze obejmującym więcej niż jeden powiat lub gminę, należy je wymienić dodając z listy.

Miejsca realizacji dodaje się poprzez kliknięcie na ikonę "+" na tytule listy, a usuwa się poprzez kliknięcie na ikonę "x" na tytulę poszczególnego miejsca. Każde miejsce zawiera trzy pola słownikowe: województwo, powiat i gmina.

## **WAŻNE!**

Dane te muszą być zgodne z danymi zawartymi w Krajowym rejestrze urzędowym podziału terytorialnego kraju (tzw. TERYT) prowadzonym przez Główny Urząd Statystyczny.

Po wypełnieniu sekcji "Informacje o projekcie" wybierz "ZAPISZ", a następnie "**ZAKOŃCZ EDYCJĘ**" celem zapisania i utrwalenia wprowadzonych danych.

#### **UWAGA!**

W przypadku błędnych zapisów pojawi się komunikat o błędzie przy próbie zapisu danych wprowadzonych i/lub zaktualizowanych w sekcji "Informacja o projekcie".

## **Sekcja Wnioskodawcy i realizatorzy (B)**

<span id="page-12-0"></span>W celu uzupełnienia sekcji "Wnioskodawcy i realizatorzy" wybierz "**EDYTUJ SEKCJĘ**".

#### **Dane o wnioskodawcy**

#### **Nazwa wnioskodawcy**

Podaj oficjalną nazwę podmiotu ubiegającego się o dofinansowanie projektu, zgodną z dokumentami rejestrowymi/statutem podmiotu z rozwinięciem skrótów określających formę (np.: Spółka z ograniczoną odpowiedzialnością).

#### **Forma prawna**

Wybierz wartość odpowiadającą stanowi prawnemu wnioskodawcy. Wypełnij zgodnie z § 7 Rozporządzenia Rady Ministrów w sprawie sposobu i metodologii prowadzenia i aktualizacji krajowego rejestru urzędowego podmiotów gospodarki narodowej, wzorów wniosków, ankiet i zaświadczeń z dnia 30 listopada 2015 r.

#### **Wielkość przedsiębiorstwa**

Wskaż odpowiednią wielkość przedsiębiorstwa wnioskodawcy. Jeśli Twoim podmiotem nie jest przedsiębiorstwo wybierz wartość Nie dotyczy.

## **Forma własności**

Wybierz wartość odpowiadającą formie własności zgodnie ze stanem prawnym wnioskodawcy. Wypełnij zgodnie z § 8 Rozporządzenia Rady Ministrów w sprawie sposobu i metodologii prowadzenia i aktualizacji krajowego rejestru urzędowego podmiotów gospodarki narodowej, wzorów wniosków, ankiet i zaświadczeń z dnia 30 listopada 2015 r.

### **Możliwość odzyskania VAT**

Zaznacz, czy jako wnioskodawca masz możliwość odzyskania podatku VAT.

**Dane teleadresowe Kraj** Określ kraj wnioskodawcy.

**Miejscowość** Wpisz miejscowość wnioskodawcy.

**Kod pocztowy** Podaj kod pocztowy wnioskodawcy.

**Ulica** Wybierz ulicę wnioskodawcy.

## **Numer budynku**

Podaj numer budynku wnioskodawcy.

#### **Numer lokalu**

Wpisz numer lokalu wnioskodawcy.

**Email** Podaj adres poczty elektronicznej wnioskodawcy.

#### **Telefon**

Podaj telefon wnioskodawcy.

#### **Strona www**

Podaj adres strony internetowej wnioskodawcy – pole nie jest wymagane.

## **Dane identyfikacyjne**

### **Rodzaj identyfikatora**

Wybierz rodzaj identyfikatora podmiotu, który ubiega się o dofinansowanie. Może to być: PESEL, NIP lub inny.

### **Identyfikator**

Wpisz wartość uprzednio wybranego identyfikatora.

## **Czy wnioskodawca przewiduje udział innych podmiotów w realizacji projektu**

Zaznacz, czy przewidujesz udział innych podmiotów w realizacji projektu będącego przedmiotem wniosku o dofinansowanie. Jeśli tak, to konieczne jest wypełnienie tabeli B2 *Dodatkowi Realizatorzy*.

## **Osoby do kontaktu**

Wskaż osoby, które są upoważnione do kontaktów roboczych w sprawach projektu będącego przedmiotem wniosku o dofinansowanie. Powinna to być osoba dysponująca pełną wiedzą na temat projektu oraz wniosku o dofinansowanie. W przypadku większej ilości osób upoważnionych do kontaktów w sprawie projektu należy wpisać dane tych osób zgodnie ze wskazaną we wniosku kolejnością. Osoby do kontaktu dodaje się poprzez kliknięcie na ikonę "+" na tytule listy, a usuwa się poprzez kliknięcie na ikonę "x" na tytule poszczególnej osoby.

Edycja tabeli *Realizatorzy* jest obowiązkowa tylko w przypadku, gdy oznaczyłeś opcję udziału innych podmiotów w realizacji projektu. Jeśli tego nie zrobiłeś, tabela ta jest nieobecna w Sekcji B. Tabela B2 *Dodatkowi Realizatorzy* ma takie same pola jak te, które występują w panelu *Informacje o wnioskodawcy.*

Po wypełnieniu sekcji "Wnioskodawca i realizatorzy" wybierz "ZAPISZ", a następnie "ZAKOŃCZ EDYCJE" celem zapisania i utrwalenia wprowadzonych danych.

Dane dotyczące Wnioskodawcy zostaną automatycznie zaciągnięte z danych podanych przy tworzeniu organizacji przez Wnioskodawcę i w razie potrzeby można je edytować w obrębie składanego wniosku.

#### **UWAGA!**

W przypadku błędnych zapisów pojawi się komunikat o błędzie przy próbie zapisu danych wprowadzonych i/lub zaktualizowanych w sekcji "Wnioskodawca i realizatorzy".

#### **Sekcja Wskaźniki projektu (C)**

<span id="page-15-0"></span>W celu uzupełnienia sekcji "Wskaźniki projektu" wybierz "**EDYTUJ SEKCJE**".

W celu zapewnienia pełnej i rzetelnej informacji na temat efektów wsparcia wnioskodawca ma obowiązek zastosowania w projekcie wszystkich wskaźników produktu i rezultatu adekwatnych do zakresu i celu realizowanego projektu oraz monitorowania ich w okresie realizacji i trwałości projektu. Lista ww. wskaźników została wymieniona w §10 Regulaminu wyboru projektów. Wartości wskaźników należy podawać do dwóch miejsc po przecinku. Jako wskaźniki adekwatne dla projektu należy rozumieć wskaźniki, dla których wnioskodawca przewiduje osiągnięcie wartości docelowej.

W przedmiotowym naborze nie mają zastosowania wskaźniki "Dodatkowe" oraz "Własne", w związku, z czym nie należy dodawać tych wskaźników w projekcie.

Wskaźniki dodaje się poprzez kliknięcie na ikonę "+ DODAJ POZYCJĘ" na tytule listy, a usuwa się poprzez kliknięcie na ikonę "x" na tytule poszczególnego wskaźnika.

#### **Rodzaj wskaźnika**

Do wyboru są dwie wartości wskaźnika: *produktu* lub *rezultatu.* 

*Produkt – bezpośredni, natychmiastowy, materialny efekt realizacji przedsięwzięcia, mierzony konkretnymi wielkościami (np. długość zbudowanej drogi, liczba firm, które uzyskały pomoc, liczba zakupionych biurek). Powiązany bezpośrednio z wydatkami ponoszonymi w projekcie.*

*Rezultat – bezpośredni oraz natychmiastowy wpływ zrealizowanego przedsięwzięcia na otoczenie społeczno–ekonomiczne*, uzyskany po zakończeniu realizacji projektu.

16

Wybrane przez Wnioskodawcę wskaźniki mają jak najtrafniej oddawać efekty realizacji projektu.

#### **Wskaźnik realizacji projektu**

Jeśli uprzednio zadeklarowany wskaźnik projektu jest obowiązkowy, to wybór dokonuje się z listy wartości. Lista wartości do wyboru pochodzi ze słownika, którego wariant jest wybierany w zależności od poziomu wdrażania (PWD) naboru związanego z wnioskiem o dofinansowanie.

#### **Jednostka pomiaru**

Jeśli uprzednio zadeklarowany wskaźnik projektu jest obowiązkowy, to wybór dokonuje się z listy wartości. Lista wartości do wyboru pochodzi ze słownika, którego wariant jest wybierany w zależności od PWD naboru związanego z wnioskiem o dofinansowanie**.**

#### **Podział na płeć**

Wskaźników dotyczących grup docelowych (osób) nie należy przedstawiać w podziale na płeć.

#### **Wartość bazowa – ogółem**

Jest to wartość odnosząca się do stanu sprzed realizacji projektu

#### **Wartość docelowa – ogółem**

Wartość docelowa wskaźnika to wyrażony liczbowo stan danego wskaźnika na moment zakończenia rzeczowej realizacji projektu. Ze względu na specyfikę niektórych wskaźników rezultatu możliwe jest, iż wartość docelowa będzie osiągnięta w okresie 12 miesięcy od zakończenia okresu realizacji projektu (np. dla wskaźnika z jednostką miary "osoby/rok").

## **Sposób pomiaru wskaźnika**

Należy krótko opisać, w jaki sposób będzie mierzona wartość wskaźnika osiągniętego w projekcie. Źródłem pozyskiwania danych do monitorowania realizacji wskaźników projektu nie może być wniosek o dofinansowanie lub umowa o dofinansowanie. Może nim być np. protokół odbioru robót, ewidencja zatrudnienia, ewidencja odwiedzin, potwierdzony wykaz ze statystyk serwerów itp.

Jeśli wskaźnik projektu jest obowiązkowy, to wartości pól *Wskaźnik realizacji projektu i Jednostka miary* są wybierane ze słownika, jako kombinacja obu wartości.

Po wypełnieniu sekcji "Wskaźniki projektu" wybierz "ZAPISZ", a następnie "**ZAKOŃCZ EDYCJĘ**" celem zapisania i utrwalenia wprowadzonych danych.

#### **UWAGA!**

W przypadku błędnych zapisów pojawi się komunikat o błędzie przy próbie zapisu danych wprowadzonych i/lub zaktualizowanych w sekcji "Wskaźniki projektu".

## **Sekcja Zadanie (D)**

<span id="page-17-0"></span>W celu uzupełnienia sekcji "Zadanie" wybierz "EDYTUJ SEKCJE".

#### **Zadanie**

Edycja Sekcji Zadanie jest możliwa tylko wtedy, gdy jest już wypełniona Sekcja Informacje o projekcie, ponieważ zawiera ona daty początku i końca realizacji projektu. Aby zdefiniować poszczególne zadania konieczna jest znajomość przedziału czasowego realizacji projektu, ponieważ przedziały czasowe poszczególnych zadań muszą się w nim zawierać.

Po kliknięciu na ikonę "+ DODAJ ZADANIE" w nagłówku tabeli z zadaniami, lub też w prawym dolnym rogu ekranu, jeśli ten pasek jest niewidoczny, wyświetla się pierwszy rząd tabeli zadań w formie rozwiniętej.

#### **Numer**

Wartość uzupełniana automatycznie.

### **Data rozpoczęcia**

Wybierz z kalendarza rok, miesiąc i dzień rozpoczęcia realizacji zadania. Nie może być ona wcześniejsza od daty rozpoczęcia projektu.

## **Data zakończenia**

Wybierz z kalendarza rok, miesiąc i dzień zakończenia realizacji zadania. Nie może być ona późniejsza od daty zakończenia projektu.

## **Nazwa zadania**

Podaj nazwę danego zadania, która wskazywać będzie, co jest przedmiotem tego zadania używając **maksymalnie 500 znaków.**

Przez zadanie należy rozumieć wyodrębniony, jednorodny i niepodzielny rodzaj wydatków, określający zakres rzeczowy i stanowiący samodzielną całość (np. remont, przebudowa, zakup wyposażenia, nadzór inwestorski).

## **Opis i uzasadnienie zadania**

Opisz w tym polu bardziej szczegółowo, co jest przedmiotem realizacji tego zadania używając **maksymalnie 4 000 znaków**. Uzasadnij, dlaczego wykonanie tego zadania jest niezbędne do realizacji celu Twojego projektu. Nie należy przekopiowywać fragmentów opisów z dokumentacji technicznej. Szczegółowe opisy należy przedstawić w załącznikach Dokumentacja techniczna.

W polu tym należy również wskazać oznaczenie dokumentacji technicznej (tomu, strony) oraz zakres ewentualnych wydatków niekwalifikowanych w danym zadaniu i wartość tych wydatków.

## **Koszty pośrednie**

Wskaż, czy zadanie zawiera koszty bezpośrednie czy koszty pośrednie. Wybór ten ma wpływ na to, jakie pozycje budżetu będzie można dodać w ramach zadania.

**Tylko jedno** zadanie w ramach wniosku o dofinansowanie może być, oznaczone, jako **koszty pośrednie**. Nazwą takiego zadania jest zawsze "Koszty pośrednie". W przypadku, gdy takie zadanie już istnieje, użytkownik nie ma możliwości, aby oznaczyć koszty pośrednie w innym zadaniu. Aby tego dokonać należałoby najpierw odznaczyć koszty pośrednie w już istniejącym zadaniu. Zadanie o nazwie "Koszty pośrednie" jest zawsze umieszczone na końcu tabeli i nie posiada numeru.

Katalog kosztów pośrednich oraz reguły wyboru sposobu ich rozliczania opisane są w **Zasadach kwalifikowania wydatków w ramach Programu regionalnego Fundusze Europejskie dla Łódzkiego 2021-2027.** Koszty pośrednie rozliczane są stawką ryczałtową stanowiącą odpowiedni procent faktycznie poniesionych całkowitych bezpośrednich wydatków kwalifikowanych projektu.

Dodatkowo zgodnie z Wytycznymi dotyczącymi realizacji zasad równościowych w ramach funduszy unijnych na lata 2021-2027 jeżeli w projekcie występują wydatki przeznaczone na zapewnianie dostępności należy utworzyć nowe zadanie pod nazwą pn. "Wydatki na dostępność" i opisać planowane wydatki. Spełnienie warunków dostępności szczegółowo opisane znajduje się w załączniku nr 2 Standardy dostępności dla polityki spójności 2021-2027 do wyżej wymienionych Wytycznych.

Po wypełnieniu sekcji "Zadania" wybierz "**ZAPISZ**", a następnie "**ZAKOŃCZ EDYCJĘ**" celem zapisania i utrwalenia wprowadzonych danych.

#### **UWAGA!**

W przypadku błędnych zapisów pojawi się komunikat o błędzie przy próbie zapisu danych wprowadzonych i/lub zaktualizowanych w sekcji "Zadania".

## **Sekcja Budżet projektu (E)**

<span id="page-20-0"></span>W celu uzupełnienia sekcji "Budżet projektu" wybierz "**EDYTUJ SEKCJE**".

W sekcji "Budżet Projektu" występują wszystkie pozycje budżetu odnoszące się do zadań zdefiniowanych w Sekcji "Zadanie". Podziel je na poszczególne kategorie kosztów mając do wyboru:

- a) roboty budowlane,
- b) środki trwałe/dostawy,
- c) personel projektu,
- d) dostawy (inne niż środki trwałe).

Jeżeli projekt realizowany jest w partnerstwie należy wskazać czy Zadanie realizowane jest przez Wnioskodawcę czy Realizatora - Partnera projektu.

Jeśli "Koszty pośrednie" występują w sekcji "Zadanie" będą rozliczane *stawką ryczałtową*. Zaznacz uproszczoną metodę rozliczania, wybierz rodzaj ryczałtu oraz podaj wartość procentową stawki ryczałtowej. Wartość stawki dla danego działania wynika z zapisów rozdziału "Koszty pośrednie" w Zasadach kwalifikowalności wydatków w ramach Programu regionalnego Fundusze Europejskie dla Łódzkiego 2021-2027.

Podaj nazwę kosztu (**maksymalnie 500 znaków**) w ramach danej kategorii kosztów. Wypełnij rubryki: wartość ogółem, wydatki kwalifikowalne oraz dofinansowanie. Maksymalny poziom dofinansowania został określony w Regulaminie wyboru projektów.

W rubryce "Limity" określ czy wydatek podlega limitom zgodnie z Zasadami kwalifikowania wydatków w ramach programu regionalnego Fundusze Europejskie dla Łódzkiego 2021-2027.

Dodatkowo zgodnie z Wytycznymi dotyczącymi realizacji zasad równościowych w ramach funduszy unijnych na lata 2021-2027 jeżeli w projekcie występują wydatki przeznaczone na zapewnianie dostępności należy zaznaczyć limit pn. "Wydatki na dostępność". Spełnienie warunków dostępności szczegółowo opisane znajduje się w załączniku nr 2 Standardy dostępności dla polityki spójności 2021-2027 do wyżej wymienionych Wytycznych.

Po wypełnieniu sekcji "Budżet projektu" wybierz "ZAPISZ", a następnie "ZAKOŃCZ **EDYCJĘ**" celem zapisania i utrwalenia wprowadzonych danych.

## **WAŻNE!**

Istnieje możliwość wypełnienia Sekcji "Budżet projektu" w pliku Excel poprzez wcześniejsze zastosowanie funkcji "Pobierz Budżet". W takiej sytuacji zostanie wygenerowany odpowiedni plik, który po wypełnieniu należy wczytać poprzez kliknięcie "Wczytaj Budżet".

## **UWAGA!**

<span id="page-21-0"></span>W przypadku błędnych zapisów pojawi się komunikat o błędzie przy próbie zapisu danych wprowadzonych i/lub zaktualizowanych w sekcji "Budżet projektu".

## **Sekcja Podsumowanie budżetu (F)**

W tej sekcji wyświetlają się wyłącznie informacje będące podsumowaniem budżetu sporządzonego w Sekcji "Budżet Projektu'' z tego względu nie jest ona edytowalna. Sekcja ta składa się z paneli, których definicje zawarte są w Instrukcji użytkownika Aplikacji WOD2021 Wnioski o dofinansowanie Wnioskodawca.

## **Sekcja Źródła finansowania (G)**

<span id="page-21-1"></span>W celu uzupełnienia sekcji "źródła finansowania" wybierz "**EDYTUJ SEKCJĘ**".

## **WAŻNE!**

- a) Edycja sekcji "źródła finansowania" jest możliwa jedynie po wypełnieniu sekcji "Wnioskodawca i realizatorzy", sekcji "Zadania" i sekcji, "Budżet projektu";
- b) Wszystkie wartości wskazuj z dokładnością do dwóch miejsc po przecinku.

W wierszu **dofinansowanie** w kolumnie **wydatki ogółem** wskaż całkowitą wartość dofinansowania dla projektu.

W wierszu **dofinansowanie** w kolumnie **wydatki kwalifikowalne** wskaż całkowitą wartość dofinansowania dla wydatków kwalifikowalnych.

## **WAŻNE!**

Wartość dofinansowania dla wydatków kwalifikowalnych musi być taka sama jak wartość dofinansowania dla wydatków ogółem.

#### **UWAGA!**

Wiersz "razem wkład własny" jest nieedytowalny i stanowi sumę wszystkich **wydatków ponoszonych z tytułu wkładu własnego odpowiednio dla wydatków ogółem oraz wydatków kwalifikowalnych.**

W wierszu **budżet państwa** w kolumnie **wydatki ogółem** wskaż wartość środków wkładu własnego w projekcie pochodzących z budżetu państwa.

W wierszu **budżet państwa** w kolumnie **wydatki kwalifikowalne** wskaż wartość środków wkładu własnego pochodzących z budżetu państwa ponoszonych dla wydatków kwalifikowalnych.

#### **WAŻNE!**

W ramach środków z budżetu państwa stanowiących wkład własny nie uwzględnia się środków stanowiących dofinansowanie projektu.

W wierszu **budżet jednostek samorządu terytorialnego** w kolumnie **wydatki ogółem** wskaż wartość środków wkładu własnego w projekcie pochodzących z budżetu jednostek samorządu terytorialnego.

W wierszu **budżet jednostek samorządu terytorialnego** w kolumnie **wydatki kwalifikowalne** wskaż wartość środków wkładu własnego pochodzących z budżetu jednostek samorządu terytorialnego ponoszonych dla wydatków kwalifikowalnych.

W wierszu **inne publiczne** w kolumnie **wydatki ogółem** wskaż wartość środków wkładu własnego w projekcie pochodzących z innych środków publicznych.

W wierszu **inne publiczne** w kolumnie **wydatki kwalifikowalne** wskaż wartość środków wkładu własnego pochodzących z innych środków publicznych ponoszonych dla wydatków kwalifikowalnych.

W wierszu **prywatne** w kolumnie **wydatki ogółem** wskaż wartość środków wkładu własnego w projekcie pochodzących ze środków prywatnych.

W wierszu **prywatne** w kolumnie **wydatki kwalifikowalne** wskaż wartość środków wkładu własnego pochodzących ze środków prywatnych ponoszonych dla wydatków kwalifikowalnych.

#### **UWAGA!**

Wiersz "suma" jest nieedytowalny i stanowi sumę wszystkich wydatków **odpowiednio dla wydatków ogółem oraz wydatków kwalifikowalnych.**

## **WAŻNE!**

- a) Wartość wskazana w wierszu **suma** w kolumnie **wydatki ogółem** musi się zgadzać z sumą **wydatków ogółem** wskazaną w wierszu **razem w projekcie** w sekcji "Podsumowanie budżetu".
- b) Wartość wskazana w wierszu **suma** w kolumnie **wydatki kwalifikowalne** musi się zgadzać z sumą **wydatków kwalifikowanych** wskazaną w wierszu razem w projekcie w sekcji "Podsumowanie budżetu".
- c) Wartość wskazana w wierszu **dofinansowanie** w kolumnie **wydatki ogółem** musi być równa wartości w wierszu **razem w projekcie** w kolumnie dofinansowanie w sekcji "Podsumowanie budżetu".
- d) Wartość wskazana w wierszu **dofinansowanie** w kolumnie **wydatki kwalifikowalne** musi być równa wartości w wierszu **razem w projekcie**  w kolumnie **dofinansowanie** w sekcii "Podsumowanie budżetu".

Po wypełnieniu sekcji "Źródła finansowania" wybierz "ZAPISZ", a następnie "**ZAKOŃCZ EDYCJĘ**" celem zapisania i utrwalenia wprowadzonych danych.

### **UWAGA!**

<span id="page-24-0"></span>W przypadku błędnych zapisów pojawi się komunikat o błędzie przy próbie zapisu danych wprowadzonych i/lub zaktualizowanych w sekcji "Źródła finansowania".

## **Sekcja Analiza ryzyka (H)**

W celu uzupełnienia sekcji "Analiza ryzyka" wybierz "**EDYTUJ SEKCJĘ**".

W polu **doświadczenie** opisz doświadczenie Realizatorów /Partnerów w zakresie wykorzystania krajowych środków publicznych, środków przedakcesyjnych, środków z funduszy strukturalnych, Funduszu Spójności lub środków udzielonych przez inne organizacje i instytucje międzynarodowe używając **maksymalnie 4 000 znaków**.

W polu **opis sposobu zarządzania projektem** przedstaw informacje na temat kadry, która będzie zaangażowana w realizację projektu oraz informacje na temat struktury zarządzania projektem używając **maksymalnie 4 000 znaków**. Jeśli w realizację projektu zaangażowany będzie więcej niż jeden podmiot (np. w przypadku projektów partnerskich lub podmiot upoważniony do ponoszenia wydatków kwalifikowalnych) powinien się tu znaleźć krótki opis zawierający informacje dotyczące instytucji zaangażowanych w realizację/ wdrożenie projektu (włącznie z podziałem odpowiedzialności za realizację zadań i sposobem ich finansowania) oraz powiązań między tymi podmiotami. Jeśli jesteś podmiotem publicznym i planujesz przekazać prawa i obowiązki beneficjenta projektu partnerowi prywatnemu, który zostanie wybrany po złożeniu wniosku o dofinansowanie, to opisz tę kwestię.

W polu **opis wkładu rzeczowego** opisz używając **maksymalnie 4 000 znaków**, jakiego rodzaju wkład rzeczowy będzie wnoszony do projektu (nieruchomości, urządzenia, materiały (surowce), wartości niematerialne i prawne lub). Wskaż czy wymieniony rzeczowy wkład własny pochodzi ze składników majątku wnioskodawcy lub majątku innych podmiotów, jeżeli możliwość taka wynika z przepisów prawa

i w jakim zakresie rzeczowy wkład własny będzie wykorzystany w projekcie. Przedstaw wyliczenia dotyczące wartości rzeczowego wkładu własnego.

W polu **opis własnych środków finansowych** wskaż, jakiej wysokości posiadasz środki finansowe zabezpieczające udział własny w realizacji projektu oraz pokrycie wydatków niekwalifikowanych, (jeśli takie występują w projekcie) używając **maksymalnie 4 000 znaków**. Przedstaw źródła finansowania wkładu własnego np. pożyczka, środki zabezpieczone na koncie, uchwała budżetowa itp. Jeżeli projekt realizowany jest w partnerstwie to informacje te musi wskazać także partner.

#### **Analiza ryzyka w projekcie**

Należy zaznaczyć "Nie dotyczy".

Po wypełnieniu sekcji "Analiza ryzyka" wybierz "ZAPISZ", a następnie "ZAKOŃCZ **EDYCJĘ**" celem zapisania i utrwalenia wprowadzonych danych.

#### **UWAGA!**

W przypadku błędnych zapisów pojawi się komunikat o błędzie przy próbie zapisu danych wprowadzonych i/lub zaktualizowanych w sekcji "Analiza ryzyka".

## **Sekcja Dodatkowe informacje (I)**

#### <span id="page-25-0"></span>**Partnerstwo**

W przypadku realizacji projektu partnerskiego opisz charakterystykę Partnera/ów m.in.: forma prawna, organ założycielski, zadania statutowe; sposób, w jaki dokonano wyboru Partnera; podział praw i obowiązków wskazany w umowie o partnerstwie; podział środków finansowych w projekcie pomiędzy Wnioskodawcą, a Partnerem/ami.

#### **UWAGA!**

Partner jest wybierany przed złożeniem wniosku zgodnie z zapisem Ustawy wdrożeniowej art. 39 pkt. 4.

## **Projekt hybrydowy (partnerstwo publiczno-prywatne)**

Wskaż czy realizowany projekt jest projektem hybrydowym. Jeśli projekt jest projektem hybrydowym w rozumieniu art. 40 ustawy wdrożeniowej, należy wskazać "TAK".

Jeśli projekt nie jest projektem hybrydowym, należy zaznaczyć "NIE".

## **Zgodność projektu z zasadą równości szans i niedyskryminacji w tym dostępności dla osób z niepełnosprawnościami**

Wszystkie projekty realizowane w ramach FEŁ 2021-2027 muszą być zgodne z Wytycznymi Ministra Funduszy i Polityki Regionalnej z dnia 29 grudnia 2022 r. dotyczącymi realizacji zasad równościowych w ramach funduszy unijnych na lata 2021-2027.

Celem zasady równości szans i niedyskryminacji, w tym dostępności dla osób z niepełnosprawnościami jest zapewnienie osobom z niepełnosprawnościami na równi z innymi osobami pełnosprawnymi jednakowego dostępu do pełnego uczestnictwa we wszystkich dziedzinach życia, na jednakowych zasadach.

Określ charakter projektu w odniesieniu do zgodności projektu z polityką równości szans i niedyskryminacji w tym dostępności dla osób z niepełnosprawnościami, uwzględniając zapisy podrozdziału 4.1 ww. Wytycznych.

Zgodnie z Wytycznymi, co do zasady, wszystkie produkty projektu (produkty, towary, usługi, infrastruktura) muszą być dostępne dla wszystkich użytkowników, w tym dla osób z niepełnosprawnościami. Oznacza to, że muszą być zgodne z koncepcją uniwersalnego projektowania lub mechanizmu racjonalnych usprawnień. W związku z powyższym w uzasadnieniu należy odnieść się do powyższej kwestii umieszczając opis dostępności nowo tworzonej inwestycji.

## **Zgodność projektu z zasadą równości kobiet i mężczyzn**

Projekty realizowane w ramach FEŁ 2021-2027 powinny dążyć do realizacji zasady równości mężczyzn i kobiet oraz zapobiegać wszelkiej dyskryminacji na wszystkich etapach wdrażania projektu zgodnie z Wytycznymi Ministra Funduszy i Polityki Regionalnej z dnia 29 grudnia 2022 r. dotyczącymi realizacji zasad

równościowych w ramach funduszy unijnych na lata 2021-2027. Określ charakter projektu w odniesieniu do kwestii realizacji polityki równych szans, poprzez wskazanie odpowiedniego charakteru pod względem równych szans kobiet i mężczyzn tj. czy:

- a) projekt jest neutralny do zasady równości kobiet i mężczyzn,
- b) projekt jest ukierunkowany na zasadę równości kobiet i mężczyzn,
- c) projekt uwzględnia zasadę równości kobiet i mężczyzn.

podając uzasadnienie swojego wyboru.

## **Zgodność projektu z Kartą Praw Podstawowych Unii Europejskiej (KPP)**

Projekty realizowane w ramach FEŁ 2021-2027 powinny respektować prawa podstawowe oraz przestrzegać Karty praw podstawowych Unii Europejskiej w procesie wdrażania funduszy unijnych. Określ charakter projektu w odniesieniu do kwestii zgodności z Kartą Praw Podstawowych Unii Europejskiej z dnia 7 czerwca 2016 r. wykazując brak sprzeczności pomiędzy zapisami wniosku o dofinansowanie, a wymogami KPP odnoszącymi się do zakresu projektu lub wykazując, że wymagania te są neutralne wobec zakresu i zawartości projektu.

## **Zgodność projektu z Konwencją o Prawach Osób Niepełnosprawnych (KPON)**

Określ charakter projektu w odniesieniu do kwestii zgodności z Konwencją o Prawach Osób Niepełnosprawnych, sporządzoną w Nowym Jorku dnia 13 grudnia 2006 r., w szczególności z kwestami prawnymi ujętymi w art. 5–9, 12, 16, 19–21, 24– 30 KPON, w zakresie odnoszącym się do sposobu realizacji, zakresu projektu i wnioskodawcy zgodnie z zapisami Wytycznych dotyczących realizacji zasad równościowych w ramach funduszy unijnych na lata 2021-2027.

#### **Zrównoważony rozwój**

Jednym z głównych celów funduszy unijnych jest propagowanie zrównoważonego rozwoju oraz ochrona i poprawa, jakości środowiska. Zgodnie z ustawodawstwem Unii Europejskiej wsparcie z funduszy strukturalnych nie może być udzielone na projekty prowadzące do degradacji lub znacznego pogorszenia stanu środowiska.

Określ charakter projektu w odniesieniu do kwestii zgodności z polityką zrównoważonego rozwoju w rozumieniu art. 9 ust. 4 rozporządzenia ogólnego. We wniosku o dofinansowanie przedstaw uzasadnienie dla zgodności z celami zrównoważonego rozwoju ONZ, Porozumienia Paryskiego oraz zasadą "nie czyń poważnych szkód". W ramach potwierdzenia spełnienia przez projekt:

- a) celów zrównoważonego rozwoju ONZ należy odnieść się do tych celów, które dotyczą danego rodzaju projektów,
- b) celów Porozumienia Paryskiego należy przedstawić jak projekt wspiera działania respektujące standardy i priorytety klimatyczne UE,
- c) zasady "nie czyń poważnych szkód" wnioskodawca potwierdza, że realizacja projektu nie spowoduje znaczących szkód (zapewniona jest zgodność z zapisami dla danego typu projektu, w ramach którego realizowany jest projekt, zawartymi w analizie pn. Ocena DNSH typów przedsięwzięć realizowanych w ramach programu regionalnego Fundusze Europejskie dla Łódzkiego 2021-2027).

## **Zgodność z typem projektu ( FELD.04.01)**

Wybierz właściwy typ projektu. Możesz wybrać więcej niż jedną wartość z listy dostępnych typów projektów.

W ramach działania wspierane będą następujące typy projektów:

- 1. inwestycje dotyczące infrastruktury dróg wojewódzkich;
- 2. inwestycje z zakresu cyfryzacji w transporcie.

#### **Wykonalność instytucjonalna projektu**

Opisz zdolność instytucjonalną do realizacji projektu oraz zapewnienia trwałości. Uwzględnij opis dotyczący posiadanej kadry i zaplecza technicznego gwarantującego wykonalność i trwałość projektu.

Opis powinien zawierać informacje dotyczące gotowości do realizacji projektu tj. sposób wdrażania projektu oraz sposób zarządzania projektem.

## **Inwestycje produkcyjne w przedsiębiorstwach innych niż MŚP**

W przypadku, gdy realizowany projekt dotyczący wsparcia inwestycji produkcyjnych w przedsiębiorstwach innych niż MŚP, spełnia przynajmniej jeden z warunków wskazanych w art. 5 ust. 2 Rozporządzenia Parlamentu Europejskiego i Rady (UE) 2021/1058 z dnia 24 czerwca 2021 r. w sprawie EFRR i EF. W przypadku, gdy projekt wpisuje się inwestycje produkcyjne w przedsiębiorstwach innych niż MŚP i spełnia powyższe warunki wybierz "TAK" i uzasadnij.

## **Zgodność z dokumentami planowania transportu**

Określ czy inwestycja związana z drogą wojewódzką znajduje się w wykazie inwestycji zawartym w Regionalnym Planie Transportowym Województwa Łódzkiego dla realizacji warunku podstawowego Celu Polityki 3 (w zakresie transportu) w perspektywie finansowej 2021-2027 (RPT WŁ). Wskaż we wniosku o dofinansowanie zgodność projektu realizowanego na obszarze miejskim z właściwym Planem Zrównoważonej Mobilności Miejskiej, a jeśli nie jest on wymagany – z innymi właściwymi dokumentami planowania mobilności miejskiej.

## **W zakresie typu projektu: inwestycje dotyczące infrastruktury dróg wojewódzkich***- WYPEŁNIJ NASTĘPUJĄCE POLA:*

## **Bezpieczeństwo (dotyczy typu 1)**

W przypadku, gdy projekt zakłada zastosowanie rozwiązań infrastrukturalnych zwiększających bezpieczeństwo uczestników ruchu drogowego zaznacz opcję "TAK" i opisz zastosowane działania.

## **Zastosowanie rozwiązań ekologicznych (dotyczy typu 1)**

W przypadku, gdy projekt zakłada zastosowanie rozwiązań ekologicznych innych niż wymagane w ramach kryterium dostępu "Wykorzystanie zielono-błękitnej infrastruktury" oznacz, które z wskazanych rozwiązań zostanie wdrożone w ramach projektu.

Można wybrać więcej niż jedno pole.

## **Sieć TEN-T (dotyczy typu 1)**

Zaznacz czy projekt przyczynia się do połączenia infrastruktury drogowej z siecią TEN-T.

## **Rozwój transportu publicznego (dotyczy typu 1)**

Określ, czy droga, której dotyczy projekt jest/nie jest wykorzystywana lub planuje się jej wykorzystywanie na potrzeby publicznego transportu zbiorowego.

## **Likwidacja zatorów komunikacyjnych (dotyczy typu 1)**

W przypadku, gdy w projekcie zaplanowano rozwiązania mające wpływ na likwidację lub ograniczenie zatorów komunikacyjnych zaznacz opcję "TAK" i opisz zastosowane działania.

## **UWAGA!**

Powyższe punkty dotyczą projektów wpisujących się w typ *inwestycje dotyczące infrastruktury dróg wojewódzkich.*

W przypadku, gdy projekt nie wpisuje się w typ: *Inwestycje dotyczące infrastruktury*  dróg wojewódzkich należy zaznaczyć opcję "NIE" lub wpisać "NIE DOTYCZY".

## **W zakresie typu projektu: inwestycje z zakresu cyfryzacji w transporcie** *-* **WYPEŁNIJ NASTĘPUJĄCE POLA:**

## **Liczba rozwiązań Inteligentnych Systemów Transportowych (ITS) (dotyczy typu 2)**

W przypadku, gdy w projekcie zaplanowano wykorzystanie rozwiązań z zakresu Inteligentnych Systemów Transportowych (ITS) wskaż zastosowane działania.

## **Natężenie ruchu (dotyczy typu 2)**

Wykaż średnie dobowe natężenie ruchu pojazdów dla danego odcinka drogi, w roku rozpoczęcia inwestycji w ramach której zostaną wykorzystane systemy ITS.

## **Bezpieczeństwo (dotyczy typu 2)**

W przypadku, gdy w projekcie zaplanowano zastosowanie rozwiązań zwiększających bezpieczeństwo uczestników ruchu drogowego poprzez planowane wykorzystanie np. znaków o zmiennej treści, systemów informacji o warunkach pogodowych, stanie nawierzchni i zagrożeniach na drodze zaznacz wymień zastosowane działania.

## **Środowisko naturalne (dotyczy typu 2)**

W przypadku, gdy w projekcie zaplanowano zastosowanie rozwiązań z zakresu Inteligentnych Systemów Transportowych (ITS), które mają pozytywny wpływ na środowisko naturalne np. zmniejszenie emisji gazów cieplarnianych, zaznacz opcję "TAK" i opisz zastosowane działania.

## **Interoperacyjność (dotyczy typu 2)**

W przypadku, gdy projekt przewiduje realizację Inteligentnych Systemów Transportowych (ITS) np.: inwestycje z zakresu sygnalizacji drogowej, systemów planowania podróży, systemów monitorowania, sterowania i zarządzania ruchem, systemów informacji o stanie dróg i ich zatłoczeniu, zaznacz opcję "TAK" i opisz czy zastosowane rozwiązania z zakresu ITS zapewniają/nie zapewniają interoperacyjności, czyli zdolność do wymiany danych oraz informacji i wiedzy z innymi ITS funkcjonującymi na szczeblu lokalnym, regionalnym lub krajowym.

## **Dzielenie się rozwiązaniami IT lub ich komponentami (dotyczy typu 2)**

W przypadku, gdy projekt zakłada możliwość udostępnienia i dzielenia się wytworzonym rozwiązaniem IT lub jego komponentami oraz czy przeprowadzono analizę możliwości wykorzystania istniejących rozwiązań IT lub ich komponentów, zaznacz opcję "TAK" i opisz zastosowane działania.

## **Otwartość danych (dotyczy typu 2)**

Wskaż poprzez wybór opcji "TAK" lub "NIE" czy planujesz udostępnienie danych i informacji możliwych do upublicznienia na platformie dane.gov.pl.

## **Bezpieczeństwo rozwiązań IT (dotyczy typu 2)**

W przypadku, gdy w projekcie określono minimalne środki bezpieczeństwa dla rozwiązań IT w projekcie w zakresie zastosowanej infrastruktury IT, oprogramowania oraz wymiany danych i informacji z innymi rozwiązaniami IT, zaznacz opcje "TAK" i opisz zastosowane działania.

## **UWAGA!**

Powyższe punkty dotyczą projektów wpisujących się w typ: *Inwestycje z zakresu cyfryzacji w transporcie.*

W przypadku, gdy projekt nie wpisuje się w typ: *Inwestycje z zakresu cyfryzacji w transporcie* należy zaznaczyć opcję "NIE" lub wpisać "NIE DOTYCZY".

## **Rodzaj działalności gospodarczej**

Wybierz właściwy rodzaj działalności gospodarczej wnioskodawcy z listy rozwijanej. Możesz wybrać jedną wartość z listy dostępnych rodzajów działalności gospodarczej. W przypadku prowadzenia wielu działalności gospodarczych przez jednego wnioskodawcę, wskaż działalność dominującą.

## **Osoba uprawniona do podejmowania decyzji wiążących w imieniu wnioskodawcy**

Wpisz dane osoby uprawnionej (imię, nazwisko, zajmowane stanowisko, numer telefonu oraz adres poczty elektronicznej) do podejmowania wiążących decyzji w jego imieniu (w tym do podpisania umowy o dofinansowanie), zgodnie z dokumentami rejestrowymi oraz statutem wnioskodawcy. W przypadku większej ilości osób uprawnionych do podejmowania decyzji wiążących w imieniu wnioskodawcy należy wskazać ich dane.

## **Oświadczenia (J)**

<span id="page-32-0"></span>W sekcji Oświadczenia przy każdym z oświadczeń wybierz właściwą opcję: "TAK", ".NIE" lub "NIE DOTYCZY".

## **Załączniki (K)**

## <span id="page-33-0"></span>**WAŻNE!**

W przypadku projektów realizowanych w partnerstwie załączniki nr 1, 3, 4, 6, 7, 9, 10, 11, 12, 13, 14, 17, muszą zostać złożone również przez Partnerów projektu.

## **UWAGA!**

W ramach załącznika możliwe jest dołączenie tylko **jednego** pliku. Rozmiar jednego pliku to maksymalnie 25 MB.

Załącznik powinien być podpisany elektronicznie przez osobę upoważnioną do reprezentowania wnioskodawcy / partnera za pomocą elektronicznego podpisu kwalifikowanego.

## **Załączniki obligatoryjne**

### **Załącznik nr 1 – Deklaracja wnioskodawcy**

W przypadku realizacji projektów partnerskich, każdy z partnerów przedkłada w/w oświadczenie. Oświadczenia wszystkich partnerów załączane są do wniosku w aplikacji WOD2021 w postaci **jednego pliku**. Załącznik nr 1 do wniosku\_deklaracja wnioskodawcy.docx.

## **Załącznik nr 2 – Wyciąg z dokumentacji technicznej (projekt i opis techniczny)/program funkcjonalno-użytkowy**

a) Projektu budowlany - przedstaw wykaz tomów projektu budowlanego, zawierający: numery tomów, tytuły i autorów opracowań wraz z numerami uprawnień, a także wyciąg z projektu zagospodarowania działki lub terenu oraz z projektu architektoniczno-budowlanego (w szczególności z części opisowej/ technicznej).

b) Program funkcjonalno-użytkowy może być załącznikiem jedynie w przypadku projektów "Zaprojektuj i wybuduj", dla których nie został jeszcze opracowany projekt budowlany.

Program funkcjonalno-użytkowy powinien być sporządzony zgodnie ze wzorem określonym w Rozporządzeniu Ministra Rozwoju i Technologii w sprawie szczegółowego zakresu i formy dokumentacji projektowej, specyfikacji technicznych wykonania i odbioru robót budowlanych oraz programu funkcjonalno-użytkowego z dnia 20 grudnia 2021 r.

c) Projekt dotyczący zabytku - załącz kopię pozwolenia wojewódzkiego konserwatora zabytków na prowadzenie prac objetych projektem wraz z programem prac konserwatorskich/restauratorskich/ badań konserwatorskich/ architektonicznych lub archeologicznych (jeśli dotyczy).

W przypadku projektów "Zaprojektuj i wybuduj", w których nie otrzymano jeszcze ww. pozwolenia konserwatora, przedłóż zalecenia/wytyczne konserwatorskie wydane przez konserwatora zabytków (jako część programu funkcjonalnoużytkowego).

W przypadku finansowania projektów w zakresie dostaw należy załączyć zestawienie pozyskiwanego sprzętu określające właściwości techniczne urządzeń, z którego powinny wynikać: ilość, rodzaj, typ, główne parametry oraz odniesienie do cen jednostkowych sprzętu (wzór: załącznik nr 2 do wniosku\_specyfik. dostaw i usług.xls).

W przypadku finansowania projektów dotyczących usług należy przedstawić specyfikację usługi, która powinna określać: rodzaj, charakter, zakres usługi przewidzianej do realizacji w ramach projektu (wzór: załącznik nr 2 do wniosku specyfik. dostaw i usług.xls).

## **Załącznik nr 3 – Analiza ekonomiczno-finansowa**

Analiza ekonomiczno-finansowa powinna zostać przeprowadzona zgodnie z zapisami Wytycznych dotyczących zagadnień związanych z przygotowaniem projektów inwestycyjnych, w tym hybrydowych na lata 2021-2027, na podstawie wzoru stanowiącego załącznik do Instrukcji. Załącznik nr 3b do wniosku Wariant I \_analiza projektu.xlsm

Analiza ekonomiczno-finansowa wypełniana jest w **formie plików Excel** zarówno przez Wnioskodawcę jak i Partnera zgodnie z Instrukcją wypełniania szablonu analizy ekonomiczno-finansowej. Załącznik nr 3a do wniosku\_instrukcja do analizy finansowej\_wariant I.docx

W przypadku realizacji projektów partnerskich, każdy z partnerów przedkłada w/w analizę. Analizy wszystkich partnerów załączane są do wniosku w aplikacji WOD2021 w postaci **jednego pliku**

*W przypadku projektów, których całkowity koszt kwalifikowalny w momencie złożenia wniosku o dofinansowanie wynosi powyżej 50 mln PLN należy sporządzić studium wykonalności zgodnie z Zasadami przygotowania studium wykonalności dla projektów realizowanych w ramach programu regionalnego Fundusze Europejskie dla Łódzkiego 2021-2027 (***Załącznik nr 5 do Regulaminu)**

## **Załącznik nr 4 – Oświadczenie o zabezpieczeniu środków niezbędnych do realizowania projektu**

W przypadku realizacji projektów partnerskich, każdy z partnerów przedkłada w/w oświadczenie. Oświadczenia wszystkich partnerów załączane są do wniosku w aplikacji WOD2021 w postaci **jednego pliku.** Załącznik nr 4 do wniosku\_oświadczenie wkład własny.docx

## **Załącznik nr 5 – Kopia porozumienia bądź umowy o partnerstwie**

Jeśli załącznik nie dotyczy wnioskodawcy przedłóż oświadczenie o treści: "nazwa i numer załącznika - nie dotyczy". W systemie CST2021 "Partnerzy" określani są jako "Realizatorzy".

Dotyczy realizacji projektu przez więcej niż jeden podmiot –zgodnie z art. 39 Ustawy z dnia 28 kwietnia 2022 r. o zasadach realizacji zadań finansowanych ze środków europejskich w perspektywie finansowej 2021-2027.

Partner wiodący, który zostanie Beneficjentem odpowiada za zapewnienie realizacji całego projektu przez wszystkich partnerów, w szczególności:

- a) zapewnia należyte zarządzanie środkami przeznaczonymi na realizację projektu (umowa o partnerstwie określa warunki odzyskania kwot nienależnie zapłaconych),
- b) zapewnia, aby przedstawione przez partnera(ów) wydatki zostały poniesione na realizację projektu oraz odpowiadały czynnościom uzgodnionym między Beneficjentem i partnerem(ami),
- c) odpowiada za przekazanie partnerowi(om) środków uzyskanych na realizację projektu.

Umowa o dofinansowanie projektu w ramach FEŁ 2021-2027 zawierana jest tylko z partnerem wiodącym (liderem) i tylko on będzie miał status Beneficjenta, ponoszącego pełną odpowiedzialność za przygotowanie, realizację i rozliczenie projektu. Partnerzy natomiast będą współuczestniczyć w realizacji projektu i tym samym pełnić rolę podmiotów upoważnionych do ponoszenia wydatków kwalifikowalnych w projekcie.

Po podpisaniu umowy o dofinansowanie w ramach FEŁ2027 projekt partnerski będzie rozliczany w systemie teleinformatycznym CST2021 wyłącznie przez Partnera będącego Beneficjentem (pozostali partnerzy ponoszący wydatki w projekcie nie będą rozliczać w CST2021 częściowych wniosków o płatność). Warunek ten powinien znaleźć odzwierciedlenie w treści porozumienia/umowy o partnerstwie.

Zapisy art. 39 ust. 2-8 ustawy wdrożeniowej określają wymogi w zakresie sposobu wyboru partnera.

Zgodnie z art. 39 ust. 9 ustawy wdrożeniowej porozumienie oraz umowa o partnerstwie określają w szczególności:

- a) przedmiot porozumienia albo umowy;
- b) prawa i obowiązki stron;
- c) zakres i formę udziału poszczególnych partnerów w projekcie, w tym zakres realizowanych przez nich zadań;
- d) partnera wiodącego uprawnionego do reprezentowania pozostałych partnerów projektu;
- e) sposób przekazywania dofinansowania na pokrycie kosztów ponoszonych przez poszczególnych partnerów projektu, umożliwiający określenie kwoty dofinansowania udzielonego każdemu z partnerów;
- f) sposób postępowania w przypadku naruszenia lub niewywiązania się stron z porozumienia lub umowy.

## **Załącznik nr 6 – Oświadczenie o kwalifikowalności podatku od towarów i usług (VAT)**

W przypadku realizacji projektów partnerskich, każdy z partnerów przedkłada w/w oświadczenie. W przypadku, gdy w projekcie wskazano **realizatora projektu** (w Sekcji "Wnioskodawcy i realizatorzy"), ww. podmiot również przedkłada oświadczenie.

Oświadczenia wszystkich partnerów i/lub realizatorów załączane są do wniosku w aplikacji WOD2021 w postaci **jednego pliku**

W przypadku, gdy wskażesz w formularzu wniosku podatek VAT po stronie kosztów kwalifikowalnych, przedłóż **załącznik nr 6** - **Oświadczenie VAT** (Załącznik nr 6 do wniosku oświadczenie kwalifikowal. VAT.docx)

## **WAŻNE!**

Oświadczenie wymagane jest przy składaniu Wniosku o dofinansowanie projektu oraz przed podpisaniem umowy w przypadku zmiany danych na dzień podpisania umowy.

## **Załącznik nr 7 – Oświadczenie o prawie do dysponowania nieruchomością na cele budowlane/projektu**

W przypadku realizacji projektów partnerskich, każdy z partnerów przedkłada w/w załącznik w zależności od charakteru zadań, jakie realizuje w projekcie.

Do wniosku o dofinansowanie dołącz stosowne oświadczenie, że wnioskodawca posiada prawo do dysponowania nieruchomością.

Inwestor nie musi dołączać do wniosku wypisów z ksiąg wieczystych lub aktów notarialnych potwierdzających to prawo (złożenie fałszywego oświadczenia jest zagrożone odpowiedzialnością karną).

Dopuszcza się posiadanie ograniczonego prawa rzeczowego do nieruchomości.

- a) Prawo do dysponowania nieruchomością na cele budowalne z tytułu innego niż własność - przedłóż kopię dokumentu potwierdzającego prawo do dysponowania nieruchomością na cele budowlane.
- b) Prawo do dysponowania nieruchomością wynika z umowy czasowej (np. umowa dzierżawy) - zapisy tej umowy muszą umożliwiać zachowanie trwałości projektu. Przedłóż np. umowę najmu, której unormowanie pozwala na realizację projektu oraz zachowanie jego trwałości.
- c) Roboty budowlane wymagające jedynie czasowego zajęcia terenu niebędącego własnością wnioskodawcy, np. ułożenie podziemnych rurociągów, itp. - dołącz dokumenty potwierdzające uzyskanie zgody właścicieli gruntów na czasowe zajęcie terenu.
- d) Projekty z zakresu infrastruktury drogowej realizowane na podstawie ustawy z dnia 10 kwietnia 2003 r. o szczególnych zasadach przygotowania i realizacji inwestycji w zakresie dróg publicznych, jeżeli nie można potwierdzić prawa do dysponowania nieruchomością na cele budowlane na innej podstawie niż decyzja o zezwoleniu na realizację inwestycji drogowej, to decyzja ta powinna być ostateczna lub posiadać rygor natychmiastowej wykonalności najpóźniej w dniu przedłożenia skorygowanego na skutek uwag FEŁ 2021-2027 wniosku o dofinansowanie.
- e) Projekt typu "zaprojektuj i wybuduj" dla inwestycji wymienionych w paragrafie 19b Rozporządzenia Ministra Infrastruktury w sprawie szczegółowego zakresu i formy dokumentacji projektowej, specyfikacji technicznych wykonania i odbioru robót budowlanych oraz programu funkcjonalno-użytkowego, dla którego został przedłożony w ramach załącznika nr 1 program funkcjonalno-użytkowy - nie ma

obowiązku przedkładania oświadczenia stwierdzającego prawo do dysponowania nieruchomością na cele budowlane.

f) Projekty związane z dostawami lub usługami - załącz oświadczenie o prawie do dysponowania nieruchomością lub obiektami na cele projektu.

Należy w tym miejscu przypomnieć, że w dotychczasowej praktyce realizacji projektów wspieranych środkami Unii Europejskiej przypadki cofnięcia dofinansowania projektu wiązały się często z brakiem posiadania prawa dysponowania nieruchomością przez wnioskodawcę (Załącznik nr 7 do wniosku\_ośw. o dysponowaniu nieruchomościami.docx).

## **Załącznik nr 8 – Dokumentacja dotycząca analizy oddziaływania przedsięwzięcia na środowisko oraz na obszar Natura 2000**

Ocenę oddziaływania na środowisko (OOŚ) oraz na obszar Natura 2000 należy przeprowadzić zgodnie z odpowiednimi polskimi i unijnymi przepisami o ochronie środowiska.

A. W przypadku przedsięwzięć nieinfrastrukturalnych, związanych z zakupem lub dostawą sprzętu, które nie zostały wymienione w Rozporządzeniu Rady Ministrów z dnia 10 września 2019 r. w sprawie przedsięwzięć mogących znacząco oddziaływać na środowisko nie masz obowiązku załączania do wniosku o dofinansowanie projektu dokumentacji wymienionej w niniejszym załączniku (w tym załącznika Analiza oddziaływania na środowisko, z uwzględnieniem zasady "nie czyń znaczącej szkody" (zasady DNSH)). Powyższe wynika z faktu, że dla tych przedsięwzięć nie mają zastosowania krajowe oraz unijne przepisy dotyczące ocen oddziaływania na środowisko, a tym samym bezzasadnym jest załączanie dokumentacji w tej sprawie.

W powyższym przypadku dołącz do wniosku o dofinansowanie projektu jedynie wypełnione przez wnioskodawcę oświadczenie o braku zastosowania w odniesieniu do przedsięwzięcia realizowanego w ramach projektu, krajowych i unijnych przepisów o ochronie środowiska (Załącznik nr 8 do wniosku\_oświadczenie OOŚ.docx)

- B. W przypadku przedsięwzięć infrastrukturalnych, które nie zostały wymienione w Rozporządzeniu Rady Ministrów z dnia 10 września 2019 r. w sprawie przedsięwzięć mogących znacząco oddziaływać na środowisko (tj. tzw. przedsięwzięć podprogowych), oraz które nie oddziałują na obszar Natura 2000 konieczne jest załączenie:
- a) prawidłowo wypełnionego **załącznika 8a** (formularz: **Analiza oddziaływania** na środowisko, z uwzględnieniem zasady "nie czyń znaczącej szkody" **(zasady DNSH);**
- b) wypełnionego przez wnioskodawcę oświadczenia o braku zastosowania w odniesieniu do przedsięwzięcia realizowanego w ramach projektu, krajowych i unijnych przepisów o ochronie środowiska.
- C. W przypadku przedsięwzięć nieopisanych w puncie A oraz B wnioskodawca jest zobowiązany do wypełnienia **załącznika 8a** – Analiza **oddziaływania na**  środowisko, z uwzględnieniem zasady "nie czyń znaczącej szkody" (zasady **DNSH)** oraz załączenia odpowiednich dokumentów z postępowania w sprawie oceny oddziaływania na środowisko, **m.in**.:
- **1. Przedsięwzięcia wymienione w Rozporządzeniu Rady Ministrów z dnia 10 września 2019 r. w sprawie przedsięwzięć mogących znacząco oddziaływać na środowisko:**
- a) Decyzja o środowiskowych uwarunkowaniach;
- b) Decyzja budowlana lub inna decyzja inwestycyjna dla przedsięwzięcia jeżeli została wydana.
- **2. Przedsięwzięcia, dla których na etapie postępowania zakończonego wydaniem decyzji budowlanej przeprowadzana była ponowna OOŚ:**
- a) Decyzja budowlana lub inna decyzja inwestycyjna dla przedsięwzięcia, w przypadku, której przeprowadzono ponowną ocenę oddziaływania na środowisko.
- **3. Przedsięwzięcia inne niż mogące znacząco oddziaływać na środowisko, dla których przeprowadzono ocenę oddziaływania na obszary Natura 2000 (jeśli zaznaczono TAK w punkcie A.9.1 załącznika 8a):**
- a) Postanowienie organu właściwego do wydania decyzji inwestycyjnej nakładające obowiązek przedłożenia właściwej dokumentacji do RDOŚ (*art. 96 ustawy OOŚ*);
- b) Postanowienie RDOŚ w przedmiocie obowiązku lub braku obowiązku przeprowadzenia oceny oddziaływania na obszary Natura 2000 (*art. 97 ustawy OOŚ*);
- c) Raport o oddziaływaniu przedsięwzięcia na obszar Natura 2000;
- d) Postanowienie RDOŚ uzgadniające decyzję, w przypadku, której prowadzi się postępowanie w sprawie oceny oddziaływania na obszar Natura 2000 (*art. 98 ustawy OOŚ*);
- e) Dokumenty potwierdzające podanie do publicznej wiadomości informacji o przystąpieniu do przeprowadzenia ooś i możliwości udziału społeczeństwa w podejmowaniu decyzji – między innymi obwieszczenie o możliwości zapewnienia udziału społecznego w postępowaniu (*art. 33 ustawy OOŚ*);
- f) Decyzja budowlana lub inna decyzja inwestycyjna dla przedsięwzięcia, w przypadku, której prowadzono postępowanie w sprawie oceny oddziaływania na obszar Natura 2000 - jeżeli już została wydana;
- g) Dokumenty potwierdzające podanie do publicznej wiadomości informacji o wydanej decyzji (w formie przewidzianej w *art. 3 ust.1 pkt. 11 ustawy OOŚ)*;
- h) Kopię formularza "Informacje dla Komisji Europejskiej zgodnie z art. 6 ust. 4 dyrektywy siedliskowej (92/43/EWG)", zgłoszonego Komisji (DG ds. Środowiska) wraz niezbędnymi opiniami, jeżeli organ, który wydał zgodę na realizację przedsięwzięcia, stwierdził występowanie negatywnego oddziaływania na obszar Natura 2000.

Zaleca się skorzystanie z Podręcznika Beneficjenta pt: "Zgodność przedsięwzięć finansowanych ze środków Unii Europejskiej, w tym realizowanych w ramach Krajowego Planu Odbudowy i Zwiększania Odporności, z zasadą "nie czyń znaczącej szkody" - zasadą DNSH w celu wypełnienia załącznika: Analiza oddziaływania na środowisko, z uwzględnieniem zasady "nie czyń znaczącej szkody" (zasady DNSH).

## **Załącznik 8a – Analiza oddziaływania na środowisko, z uwzględnieniem zasady "nie czyń znaczącej szkody" (zasady DNSH)**

## Załącznik nr 8a do wniosku formularz OOŚ.docx

Jeśli załącznik nie dotyczy wnioskodawcy przedłóż oświadczenie o treści: "nazwa i numer załącznika - nie dotyczy".

## **Załącznik nr 9 – Oświadczenie dotyczące pomocy publicznej**

W przypadku realizacji projektów partnerskich, każdy z partnerów przedkłada w/w oświadczenie. Oświadczenia wszystkich partnerów załączane są do wniosku w aplikacji WOD2021 w postaci **jednego pliku.** Załącznik nr 9 do wniosku\_ośw. pomoc publiczna.docx

## **Załącznik nr 10 – Sprawozdanie finansowe**

Przedłóż kopię sprawozdania finansowego sporządzonego zgodnie z ustawą o rachunkowości za ostatni rok obrotowy, za który Wnioskodawca posiada sprawozdanie w momencie złożenia wniosku (w przypadku, gdy sprawozdanie podlega badaniu – należy dołączyć opinię biegłego rewidenta o sprawozdaniu finansowym).

W przypadku realizacji projektów partnerskich, każdy z partnerów przedkłada również ww. załącznik.

Wnioskodawca/partner, który nie ma obowiązku sporządzania sprawozdań finansowych, powinien przedstawić oświadczenie, iż nie jest zobowiązany do ich sporządzania.

Dodatkowo, gdy Wnioskodawca/partner ubiega się o **pomoc publiczną lub pomoc de minimis** przedkłada sprawozdania za **okres 3 ostatnich lat obrotowych,** sporządzane zgodnie z przepisami o rachunkowości, jeśli wymagają tego od niego zapisy *Rozporządzenia Rady Ministrów z dnia 29 marca 2010 r. w sprawie zakresu informacji przedstawianych przez podmiot ubiegający się o pomoc de minimis* lub *Rozporządzenia Rady Ministrów z dnia 29 marca 2010 r. w sprawie zakresu* 

*informacji przedstawianych przez podmiot ubiegający się o pomoc inną niż pomoc de minimis lub pomoc de minimis w rolnictwie lub rybołówstwie.*

Załącznik nie jest wymagany dla Wnioskodawcy/partnera, który jest Jednostką Samorządu Terytorialnego, jeśli nie ubiega się o pomoc publiczną.

Jeśli załącznik nie dotyczy wnioskodawcy przedłóż oświadczenie o treści: "nazwa i numer załącznika - nie dotyczy".

## **Załącznik nr 11 – Oświadczenie dotyczące przeniesienia produkcji**

W przypadku realizacji projektów partnerskich, każdy z partnerów przedkłada w/w oświadczenie. Oświadczenia wszystkich partnerów załączane są do wniosku w aplikacji WOD2021 w postaci **jednego pliku.** Załącznik nr 11 do wniosku\_przeniesienie produkcji.docx

#### **Załącznik nr 12– Oświadczenie dotyczące typu beneficjenta**

W przypadku realizacji projektów partnerskich, każdy z partnerów przedkłada w/w oświadczenie. Oświadczenia wszystkich partnerów załączane są do wniosku w aplikacji WOD2021 w postaci **jednego pliku.** Załącznik nr 12 do wniosku\_typ beneficjenta.docx

## **Załącznik nr 13 – Oświadczenie dotyczące przestrzegania zasad niedyskryminacji**

Jeśli załącznik nie dotyczy wnioskodawcy przedłóż oświadczenie o treści: "nazwa i numer załącznika - nie dotyczy".

W przypadku realizacji projektów partnerskich, każdy z partnerów przedkłada w/w oświadczenie. Oświadczenia wszystkich partnerów załączane są do wniosku w aplikacji WOD2021 w postaci **jednego pliku.** Załącznik nr 13 do wniosku\_zasada niedyskryminacji.docx

## **Załącznik nr 14 – Oświadczenie dotyczące odporności infrastruktury na zmiany klimatu**

W przypadku realizacji projektów partnerskich, każdy z partnerów przedkłada w/w oświadczenie. Oświadczenia wszystkich partnerów załączane są do wniosku w aplikacji WOD2021 w postaci **jednego pliku.** Załącznik nr 14 do wniosku\_zmiana klimatu.docx

## **Załącznik nr 15 – Inne dokumenty wymagane prawem polskim lub kategorią projektu**

Jeśli załącznik nie dotyczy wnioskodawcy przedłóż oświadczenie o treści: "nazwa i numer załącznika - nie dotyczy".

## **Załączniki nieobowiązkowe**

**Załącznik nr 16a – Kopia pozwolenia na budowę lub zgłoszenia budowy**

**Załącznik nr 16b – Decyzje wynikające z analizy oddziaływania na środowisko** 

**Załącznik nr 16c – Pismo przewodnie**

## **Załącznik nr 17 – Pełnomocnictwo/ upoważnienia – jeśli dotyczy**

W przypadku udzielenia pełnomocnictwa/upoważnienia do reprezentowania wnioskodawcy innym podmiotom/ osobom do wniosku o dofinansowanie należy dołączyć załącznik nr 17 (załącznik nr 17 do wniosku\_wzór pełnomocnictwa.docx) lub inny dokument potwierdzający możliwość reprezentowania Wnioskodawcy.

W przypadku realizacji projektów partnerskich, każdy z partnerów przedkłada w/w pełnomocnictwo – jeśli dotyczy także partnera. Wszystkie pełnomocnictwa załączane są do wniosku w aplikacji WOD2021 w postaci **jednego pliku.**